## Lab F Comparisons, Rotations

1. Create, assemble, make appropriate comments and save the following program:

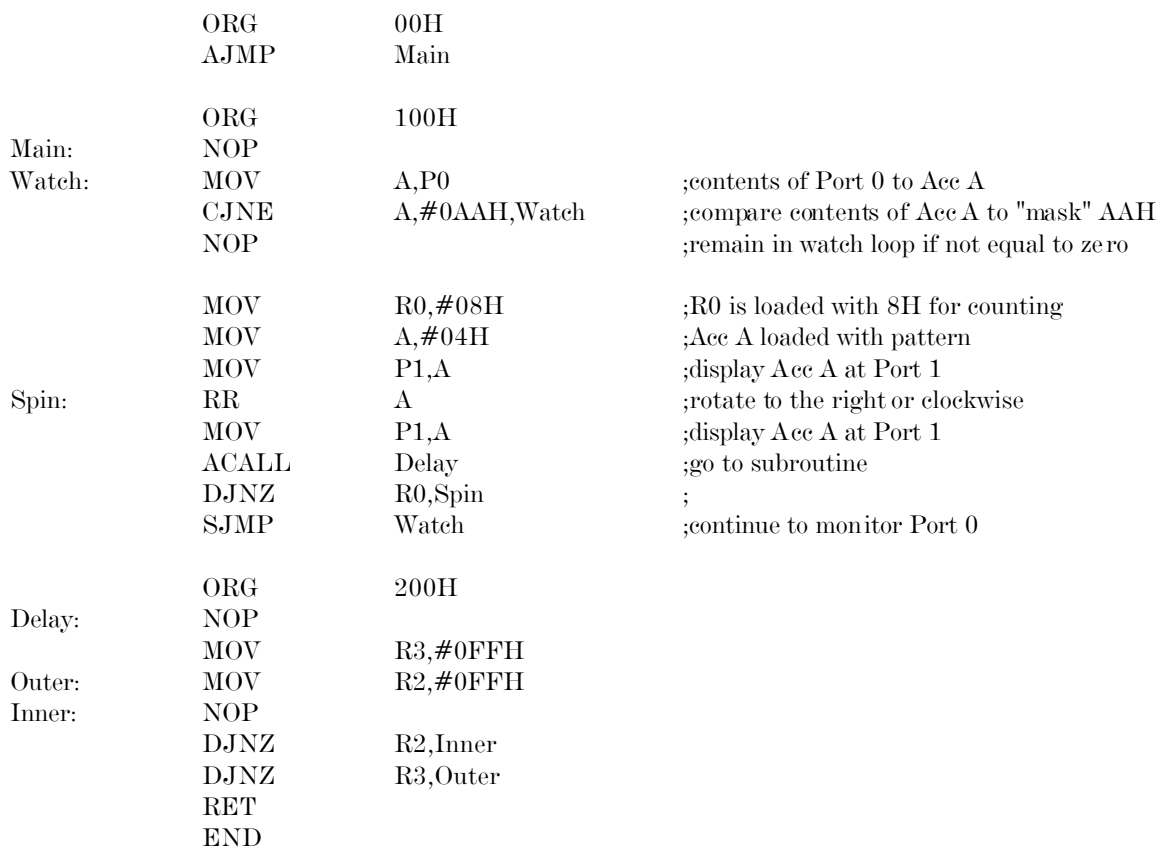

2. Simulate the program using Debug.

3. Execute the program by entering the "key" very quickly. Recall that the switches operate in reverse. If the key is entered quickly, then the LEDS will appear to rotate one full rotation to the right or clockwise.

4. Modify the program so that the new "key" is CCH. Also, after the key is entered quickly, the LEDs connected to Port 1 must rotate two full rotations to the left or counterclockwise.

5. New commands:

CJNE compare and jump if not equal

RR rotate right